# Network Services Orchestrator 5.Xログの Syslogの設定

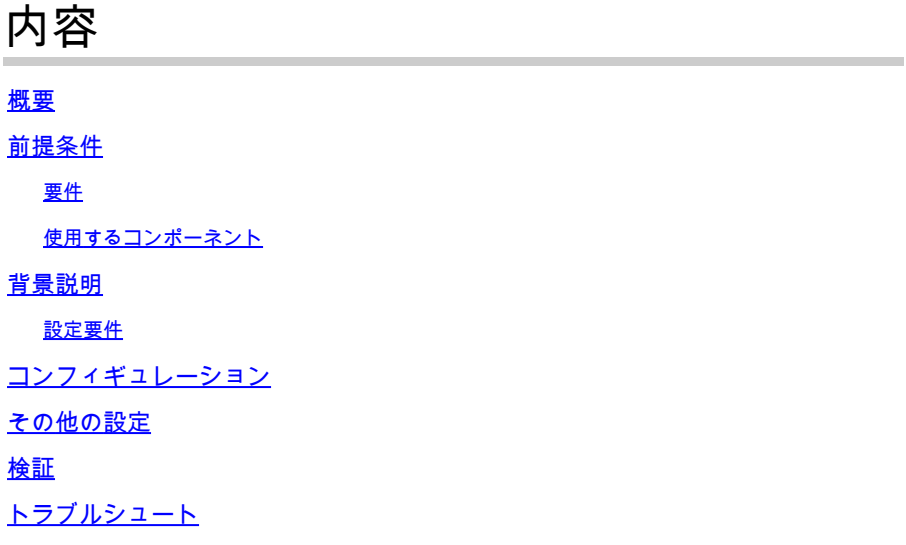

#### 概要

このドキュメントでは、Network Services Orchestrator(NSO)5.xのsyslogサーバを設定する方法 について説明します。

#### 前提条件

#### 要件

このドキュメントに関する固有の要件はありません。

使用するコンポーネント

このドキュメントの内容は、特定のソフトウェアやハードウェアのバージョンに限定されるもの ではありません。

このドキュメントの情報は、特定のラボ環境にあるデバイスに基づいて作成されました。このド キュメントで使用するすべてのデバイスは、クリアな(デフォルト)設定で作業を開始していま す。本稼働中のネットワークでは、各コマンドによって起こる可能性がある影響を十分確認して ください。

#### 背景説明

#### 設定要件

インストールが完了したら、次のファイルが必要です。

- コンフィギュレーションファイルは /etc/rsyslog.conf を参照。
- 特定のコンフィギュレーションファイルで定義されたディレクトリは、 **/etc/rsyslog.d/**を参照。

この設定では、いくつかのLinuxディストリビューションでデフォルトで利用可能なrsyslogサービ スを使用します。サーバで使用できない場合は、次の手順でダウンロードします (RHEL/CentOS)。

yum install rsyslog

NSO 5.1では、 ncs.conf 古いファイルに置き換えられます。

注:シスコのセキュリティ要件に準拠するため、UDP経由のsyslogのサポートは削除されま した。デフォルト syslog 機能を提供します libc syslog(3) まだ利用できます。

NSOログをリモートサーバにリダイレクトするには、『[NSO Syslog Relay Readme』](https://github.com/NSO-developer/nso-syslog-relay)ファイルを 参照し、syslogデーモンリレー設定を使用してください。

#### コンフィギュレーション

設定には2つの設定ファイルのセットが必要です。1つはNSOが実行されているサーバ(この場合 は送信側)、もう1つは、すべてのログを保存するレシーバ(リモートサーバ)にあります。

ステップ1:次のことを確認します。 ncs.conf ファイルには次のセクションがあります。

 $<$ logs $>$ <syslog-config> <facility>daemon</facility> </syslog-config> ... </logs>

ステップ2:WLCで /etc/rsyslog.conf 次の手順に従います。

• 通常の #### RULES ####;セクション追加:

\*.\* @remote\_ip

例:

この行は、指定されたIPのリモートホストに「all」デーモンログをリダイレクトするように syslogサービスに指示します。

ステップ3:新しいファイルを /etc/rsyslog.d/ 次の例に示すようにパスを設定します。

新しいファイルは設定ファイルであり、このファイルを使ってrsyslog daemon どの • ファイルをネットワーク経由でリモートサーバーに送信するかについての詳細。

例:

```
$ModLoad imfile
$InputFileName /var/log/ncs/devel.log
$InputFileTag devel:
$InputFileStateFile stat-devel
$InputFileSeverity info
$InputFileFacility local6
$InputRunFileMonitor
...
```
すべてのファイルを定義して詳細を含めた後、プロトコルを介してファイルを送信する場所 • を指定できます。

# Send over UDP local6.\* @remote\_ip:port

例:

local6.\* @10.127.200.61:514

ステップ4:ルータを rsyslog service :

service rsyslog restart

注:ステップ2 ~ 4は、送信側、つまりNSOサービスが稼働しているサーバで実行する必要 があります。

ステップ5:UDP/TCPに関するセクションのコメントを、 /etc/rsyslog.conf DSN エントリの例:

<#root>

\$ModLoad imudp \$UDPServerRun 514

### 注:514は、この転送に使用されるポートです。

ステップ 6: 次の項目を変更します /etc/rsyslog.conf 出力を提供してください。下に行を追加します 。 ###MODULES### セクション:

\$template FileTemplate,"/var/log/ncs-server/%programname%.log" if \$programname startswith 'devel' then -?FileTemplate if \$programname startswith 'audit' then -?FileTemplate if \$programname startswith 'ncs' then -?FileTemplate if \$programname startswith 'ncs-java-vm' then -?FileTemplate if \$programname startswith 'ncserr' then -?FileTemplate

注:ディレクトリにはncs-serverという名前を使用できます。

この手順では、NSO専用のログを指定された場所に保存するためのルールを定義します。

ステップ7:ルータを rsyslog service :

service rsyslog restart

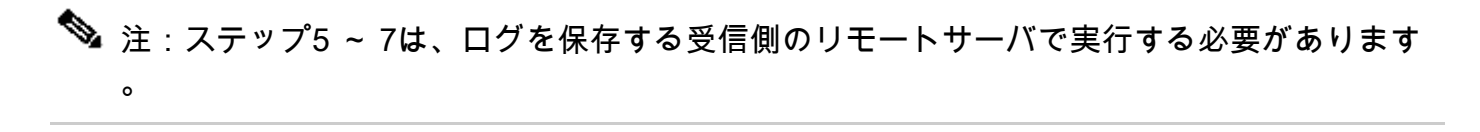

### その他の設定

syslogデーモンリレー機能は、次の手順で設定する必要があります。ただし、実稼働環境では通 常、ファイアウォールサービスとSELinuxが有効になっています。有効になっている場合、ログ はリモートに保存されません。これが問題を引き起こさないようにするため、両方のサーバに次

#### の設定を追加する必要があります。

- semanage port -a -t syslogd\_port\_t -p udp 514
- firewall-cmd --add-port=514/udp --permanent
- firewall-cmd --reload

### 検証

手順に正しく従っている場合は、 syslog サーバはリモートでセットアップされます。これを確認す るには、次のようにします。

リモートサーバで次のコマンドを実行します。

nc -l -u -p 514

送信者から:

logger "Message from client"

リモートサーバは次のメッセージを受信している必要があります。

May 11 22:12:10 nso-recreate root: Message from client

## トラブルシュート

リレーが成功しない状況では、設定ファイルをもう一度確認する必要があります。

また、NSOのステータスを確認し、 rsyslog:を入力します。

1. systemctl status ncs.service

Expected output: [root@nso-recreate ncs]# systemctl status ncs.service ● ncs.service - LSB: NCS Loaded: loaded (/etc/rc.d/init.d/ncs; bad; vendor preset: disabled) Active: active (runnin) since Tue 2022-05-10 21:55:59 EDT; 24h ago ... No other lines in red in the status output.

2. service rsyslog status

Expected output: [root@nso-recreate ncs]# service rsyslog status Redirectin to /bin/systemctl status rsyslog.service ● rsyslog.service - System Loggin Service Loaded: loaded (/usr/lib/systemd/system/rsyslog.service; enabled; vendor preset: enabled) Active: active (runnin) since Wed 2022-05-11 01:12:08 EDT; 21h ago ... No other lines in red in the status output.

ファイアウォールルールまたはSELinux設定を確認できます。これにより、リモート接続先への ログ転送がブロックされる場合があります。

1. systemctl status firewalld.service

2. sestatus

翻訳について

シスコは世界中のユーザにそれぞれの言語でサポート コンテンツを提供するために、機械と人に よる翻訳を組み合わせて、本ドキュメントを翻訳しています。ただし、最高度の機械翻訳であっ ても、専門家による翻訳のような正確性は確保されません。シスコは、これら翻訳の正確性につ いて法的責任を負いません。原典である英語版(リンクからアクセス可能)もあわせて参照する ことを推奨します。